## $\n *umn*\n *6*\n$

การสร้างเครื่องควบคุมและการทดสอบ

การสร้างเครื่องควบคุมจะมีขั้นตอนในการพิฆนาดังนี้

## 6.1 <u>การสร้างฮาร์ดแวร์ของ PC</u>

เมื่อได้ออกแบบวงจรของ PC แล้ว ขั้นตอนต่อไปคือการต่อวงจรด้วยการเดินสาย Wire Wrap ของตัวควบคุมและตัวป้อนโปรแกรม ดังแสดงในรูปที่ 6.1

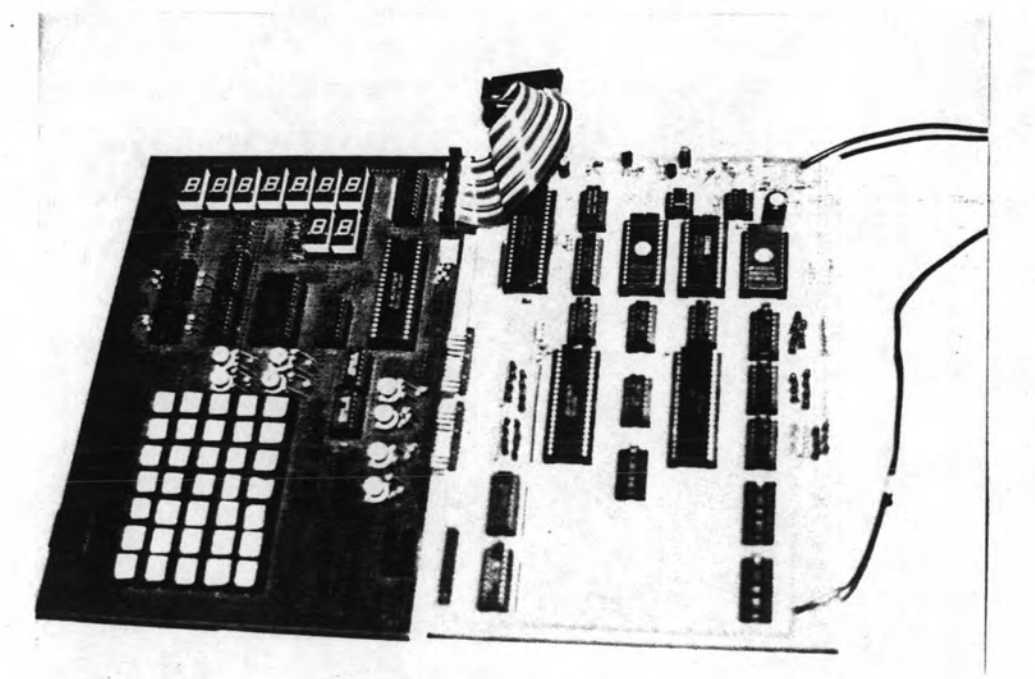

รูปที่ 6.1 แสดงรูปวงจรที่สร้างโดยการเดินสาย Wire Wrap

เมื่อได้สร้างบอร์ดขึ้นมาแล้ว ต้องทำการทดสอบการทำงานของวงจรโดยใช้อิมูเล เตอร์ช่วยในการทดสอบ จุดที่จะต้องทดสอบได้แก่ อินพุท เอาท์พุท หน่วยความจำและบัส การ ทดสอบอินพุททำ ได้ โดยการป้อนข้อมูลที่อินพุทแล้วอ่านเ ช้ามาและ เช็คช้อมูลที่อ่าน โดยใช้อิมู เ ล เ ตอร์ ถ้าช้อมูลตรงกันแสดงว่าวงจรที่ต่อถูกต้อง ถ้าไม่ตรงต้องทำการแก้ไขให้ถูกตอัง การตรวจเช็ค เอาท์พุท หน่วยความจำและบัสก็ทำในลักษณะเดียวกัน

### 6.2 การทดสอบชอฟท์แวร์ของ PC

#### การนัดนาชอนท์แวร์มีขั้นตอนดังนี้

เขียนโปรแกรมควบคุมตามอัลกอริธัมโดยใช้ภาษาแอสเชมบลีซึ่งจะได้f ile.asm 1. ชิ่งเป็น text file การเขียนโปรแกรมจะเขียนเป็นโมดูล เพื่อง่ายต่อการทดสอบและแก้ไข

2. แปลง file.asm ให้เป็น file.obj โดยใช้โปรแกรม X 8085 ช่วย

แปลง file.obj ให้เป็น file.hex โดยใช้โปรแกรม LINK ช่วย  $3.$ 

4. ทดสอบการทำงานของชอฟท์แวร์กับฮาร์ดแวร์ที่ต่อ โดยใช้อิมูเลเตอร์ต่อเช้ากับ ฮาร์ดแวร์และคอมพิวเตอร์ IBM ใช้โปรแกรม ICE85 เพื่อการติดต่อระหว่างอิมูเลเตอร์และ IBM โหลด file.hex ลงในหน่วยความจำของฮาร์ดแวร์ ใช้อิมูเลเตอร์ทดสอบการทำงาน ของโปรแกรมว่าถูกต้องหรือไม่ ถ้าไม่ถูกต้องจำเป็นจะต้องแก้ไขโปรแกรมใหม่ แล้วทำตามขึ้น ตอนที่ 2 ใหม่ จะต้องทำการทดสอบจนกระทิ่งการทำงานของชอฟท์แวร์ทำงานได้ถูกต้อง

#### 6.3 การออกแบบแผ่นวงจรนิมน์

เมื่อทำการทดสอบชอฟท์แวร์กับฮาร์ดแวร์ที่สร้างขึ้นโดยการเดินสาย Wire Wrap จน เครื่องสามารถทำงานได้ถูกตอังแล้ว ก็มาถึงชั้นตอนการออกแบบแผ่นวงจรพิมพ์ ในการออก แบบแผ่นวงจรพิมพ์นี้จะตอังคำนึงถึงวัตถุประสงค์ของการนำไปใช้งาน โดยปกติ PC จะถูกนำไป ใช้ควบคุมงานในโรงงานอุตสาหกรรม ซึ่งภายในโรงงานอุตสาหกรรมจะมีสัญญาณรบกวนที่มาจาก แหล่งต่าง ๆ มากมาย ดังนั้นในการออกแบบแผ่นวงจรนิมน์จะต้องคำนึงถึงจุดนี้ด้วย การออก แบบแผ่นวงจรพิมพ์ที่ดีจะสามารถช่วยป้องกันการเหนียวนำของสัญญาณรบกวนจากภายนอกได้ หลัก การออกแบบแผ่นวงจรพิมพ์เพื่อป้องกันการเหนี่ยวนำของสัญญาณรบกวนจะต้องออกแบบให้มีพื้นที่ กราวด์ (Ground Plane) ล้อมรอบอุปกรณ์ทุกตัวเท่าที่จะสามารถทำได้ โดยให้ล้อมรอบเป็นวง จรปิดจะทำให้สัญญาณรบกวนที่เข้ามาถูกเหนี่ยวนำให้ลงกราวด์ไป

เมื่อ ได้แผ่นวงจรนิมน์ที่ต้องการแล้วจะต้องนำมาทดสอบความถูกต้องของการเดินลายวง จรอีกครั้งหนึ่ง การทดสอบทำโดยใช้อิมูเลเตอร์เช่นกัน รูปที่ 6.2 แสดงแผ่นวงจรนิมน์ของตัว

รูปที่ 6.3 แสดงแผ่นวงจรนิมน์ของตัวป้อนโปรแกรม รูปที่ 6.4 แสดง PC ที่ได้ ควบคุม สร้างขึ้น

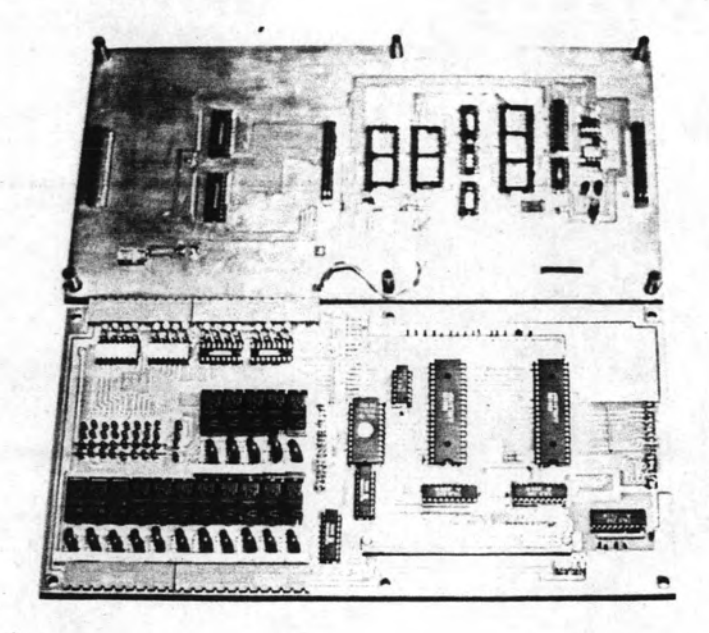

รูปที่ 6.2 แสดงแผ่นวงจรพิมพ์ของตัวควบคุม

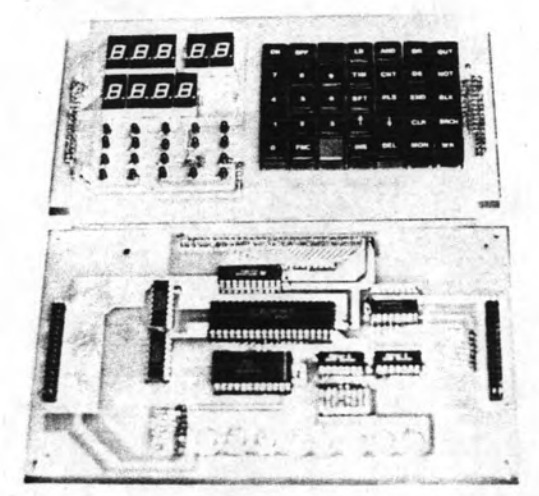

รูปที่ 6.3 แสดงแผ่นวงจรนิมน์ของตัวป้อนโปรแกรม

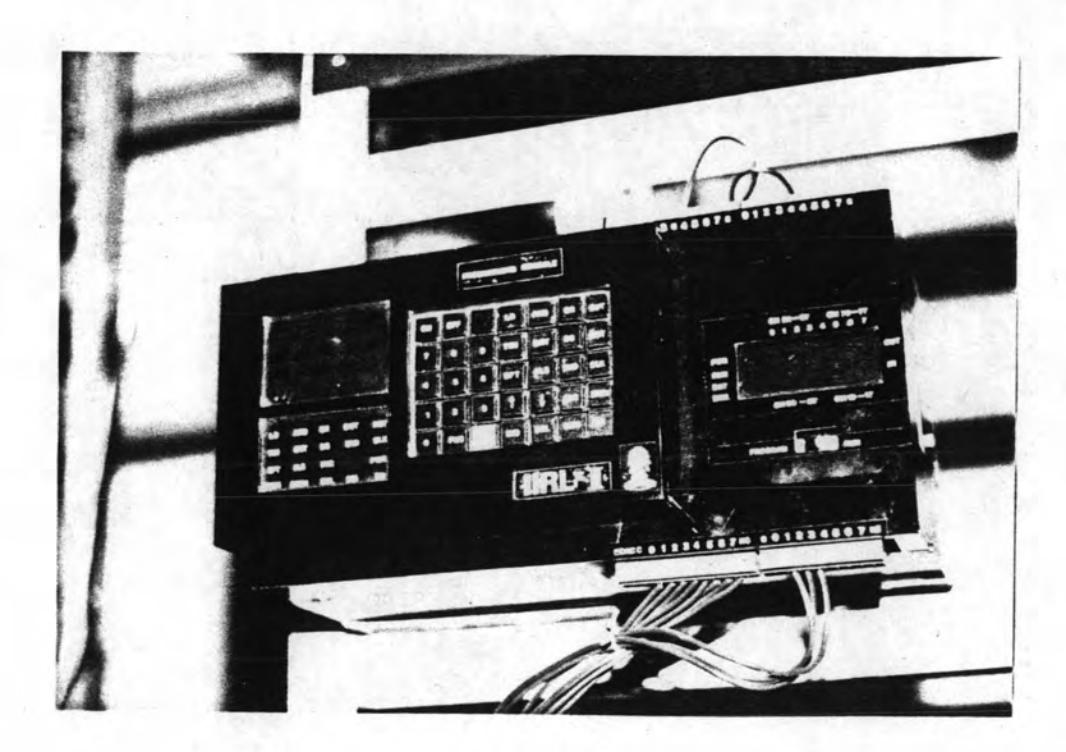

รูปที่ 6.4 แสดง PC ที่สร้างอย่างสมบูรณ์

การทดสอบจะแบ่งออกเป็นขั้นตอนดังนี้

6.4.1 <u>การทดสอบการทำงานของคำสั่ง</u>

6.4.1.1 การทดสอบคำสั่งพื้นฐาน ทำโดยการป้อนคำสั่งการทำงานของ ทุกคำสั่งที่ใช้ ลงในหน่วยความจำ แล้วสั่งให้ทำงานทีละคำสั่ง โดยมีตัวอิมูเลเตอร์เบ็นตัวควบคุม การทำงาน แล้วดูผลการทำงานของแต่ละคำสั่งในหน่วยความจำช้อมูล

ผลการทดสอบ คำสั่งทุกคำสั่งสามารถทำงานได้ถูกต้องตามต้องการทุกประ

การ

#### 6.4.1.2 การหาเวลาเฉลี่ยของคำสั่งพื้นฐาน

การหาเวลาเฉลี่ยจากการคำนวณ สามารถทำได้โดยใช้ 1.

สูตรการคำนวณดังนี้

เวลาการทำคำสั่ง TOTAL CLOCK CYCLE X CLOCK PERIOD  $=$ ตารางที่ 6.1 แสดงค่าเวลาที่ได้จากการคำนวณของคำสั่งพื้นฐานแต่ละคำสั่ง - ชึ่งสา มารถนำมาหาค่าเฉลี่ยได้ดังนี้

เวลาเฉลี่ยของคำสิ่ง = เวลารวมของคำสิ่งทั้งหมด / จำนวนคำสิ่งทั้งหมด

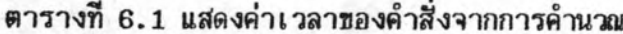

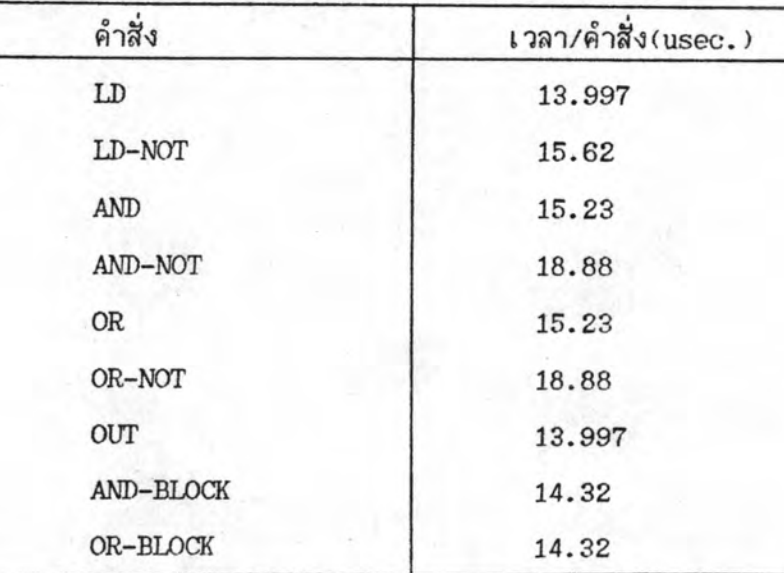

ค่าเวลาเฉลี่ย = 15.62 usec.

การหาเวลาเฉลี่ยจากการทดสอบ สามารถทดสอบได้  $2.$ โดยการใช้โปรแกรมขั้นบันได (Ladder Diagram) การทดสอบจะใช้คำสิ่ง Pulse ช่วย โดยอาศัยหลักการที่คำสั่ง Pulse จะทำงานเพียง 1 รอบสแกน พิจารณารูปที่ 6.5 เป็นโปร แกรมที่ใช้ในการทดสอบ โดยใช้Timer 2 ตัวเพื่อสร้างสัญญาณนาฬิกาที่มีคาบเวลา200 msec. ชิ่งมีรีเลย์เบอร์ 060 เป็นเอาท์พุท หน้าสัมผัสของรีเลย์เบอร์ 060 จะทำให้คำสั่ง Pulse ทำ งานโดยให้เอาท์พุทออกที่รีเลย์เบอร์ 061 , ความยาวคาบเวลาของเอาท์พุทเบอร์ 061 จะชิ้น อยู่กับความยาวของคำสั่งที่ต่อจากคำสั่ง Pulse จนถึงคำสั่ง End การทดสอบทำโดยป้อนคำสั่ง ที่ต้องการทดสอบเช่นคำสั่ง LD ต่อจำกคำสั่ง Pulse เป็นจำนวน 100 คำสิ่งแล้ววัดความยาว ของคาบจากเอาท์พุทเบอร์ 061 ดังแสดงในรูปที่ 6.6 แล้วเพิ่มคำสั่งที่ต้องการทดสอบเป็น 200, 300 และ400 คำสั่งตามลำดับ ตารางที่ 6.2 แสดงจำนวนคำสั่งและความกว้างของคาบ ที่วัดได้ และสามารถหา Offsetของเวลาของคำสั่ง LD 100 คำสิ่งได้เป็น 1.4 msec. ซึ่ง เป็นเวลาที่ใช้ในการทำคำสั่ง LD ที่ต้องการทดสอบจริง ๆ ดังนั้นคำสั่ง LD คำสั่งเดียวจะใช้ เวลา 14 usec. เมื่อเปรียบเทียบกับค่าที่ได้จากการคำนวณในตารางที่ 6.1 จะเห็นว่ามีค่า ใกล้เคียงกันมากซึ่งถือได้ว่าเป็นค่าเดียวกัน ในทำนองเดียวกันคำสิ่งนั้นฐานอื่น ๆ ก็สามารถทด สอบได้ในลักษณะเดียวกัน ฉะนั้นค่าเฉลี่ยของคำสั่งนั้นฐานที่ได้จากการคำนวณจึงเป็นค่าที่ถูกต้อง

ค่าที่วัดได้จากการทดสอบมีค่าใกล้เคียงหรือเท่ากับค่า

ผลการทดสอบ

เวลาที่ได้จากการคำนวณ

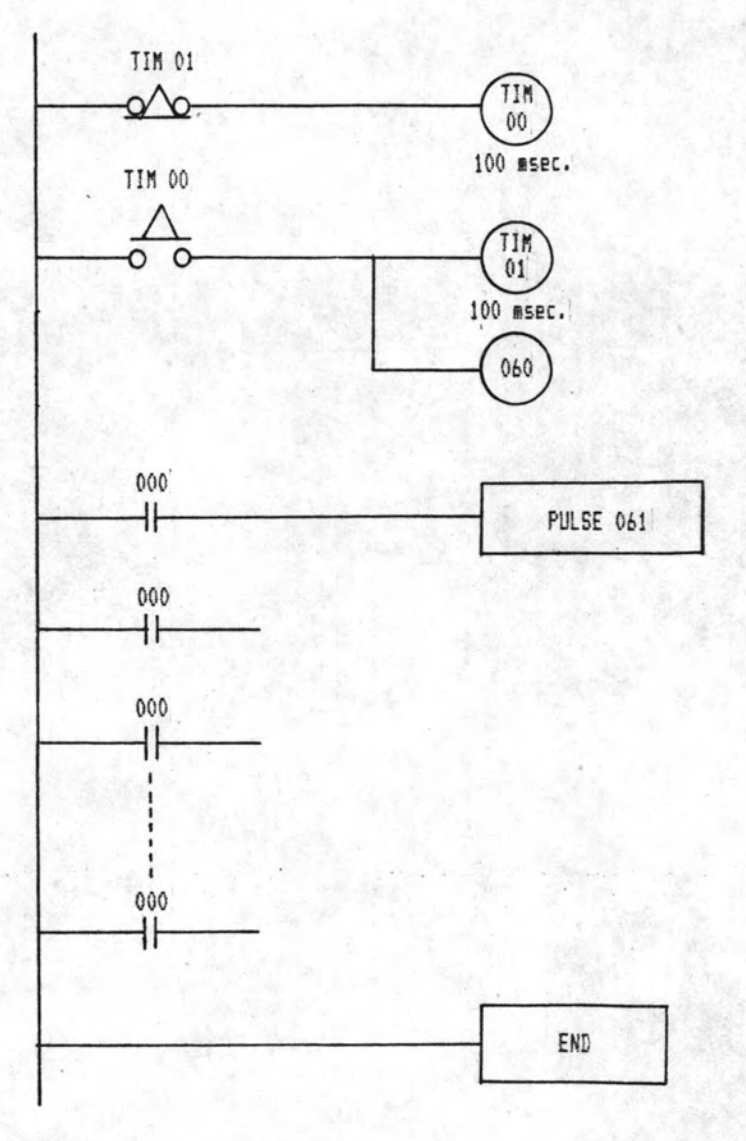

รูปที่ 6.5 แสดงโปรแกรมชั้นบันไดที่ใช้หาค่าเวลาของคำสั่ง

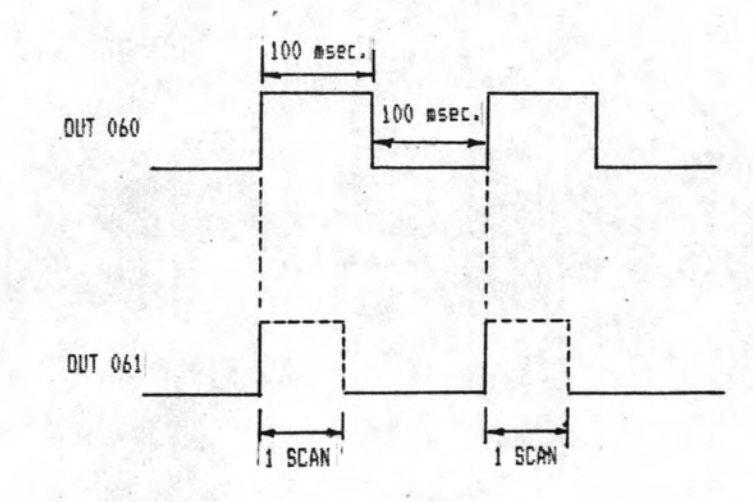

รูปที่ 6.6 แสดงไทมิงของคำสั่ง Pulse

ตารางที่ 6.2 แสดงความกว้างของคาบตามจำนวนคำสั่ง

| จำนวนคำสั่ง | ความกว้าง(msec.) |
|-------------|------------------|
| 100         | 3.4              |
| 200         | 4.8              |
| 300         | 6.4              |
| 400         | 8.0              |

#### 6.4.2 การทดสอบกับระบบจำลองของสายนานลำเลียง

ทดสอบโดยนำPC ไปใช้ควบคุมการทำงานของระบบจำลองของสายพานลำ เลียง โดยแบ่งการควบคุมออกเป็นโหมดดังจะกล่าวต่อไป

6.4.2.1 ระบบจำลองของสายนานลำเลี้ยง (Belt Conveyor)

1. ลักษณะทั่วไป เป็นชุดจำลองระบบส่งกระป๋องซึ่งประกอบ (Horizontal) 5 ชุดและสายนานลำเลียงแนวดิ่ง ด้วยสายพานลำเลียงแนวนอน (Vertical) 1 ชุดการเคลื่อนที่ของกระป๋องในแนวนอนสามารถเปลี่ยนทิศทางได้โดยอาศัยก้าน ชีกชึ่งถูกบังคับด้วย ลมอัด (Compressed Air) นอกจากนี้ยังมีตัวตรวจจับ (Sensor) ชนิด ต่าง ๆ ดังแสดงในรูปที่ 6.7 รูปที่ 6.8 แสดงระบบจำลองของสายพานลำเลียง

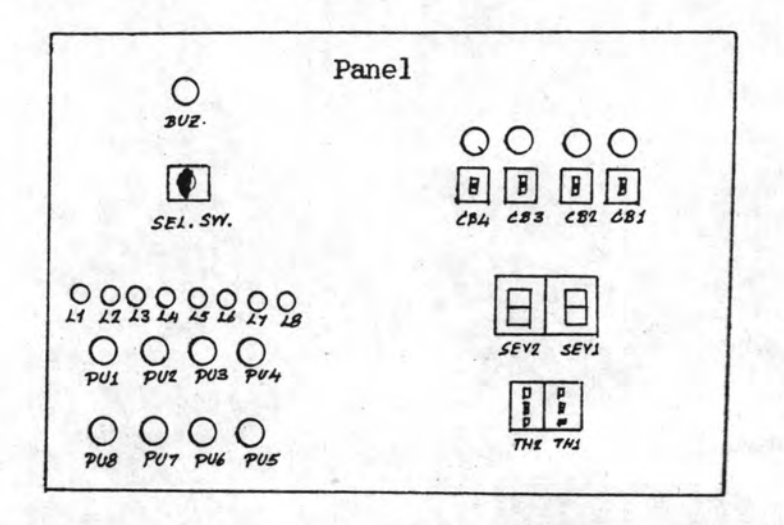

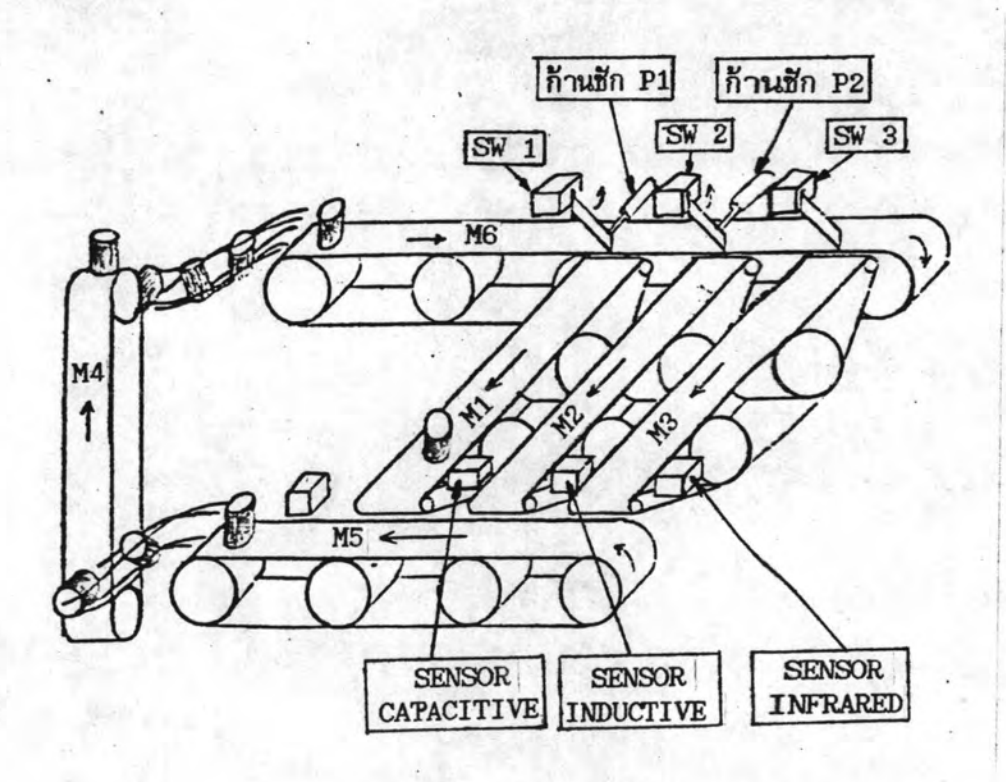

รูปที่ 6.7 แสดงอุปกรณ์ที่ใช้ในระบบจำลองของสายพานลำเลียง

k

113

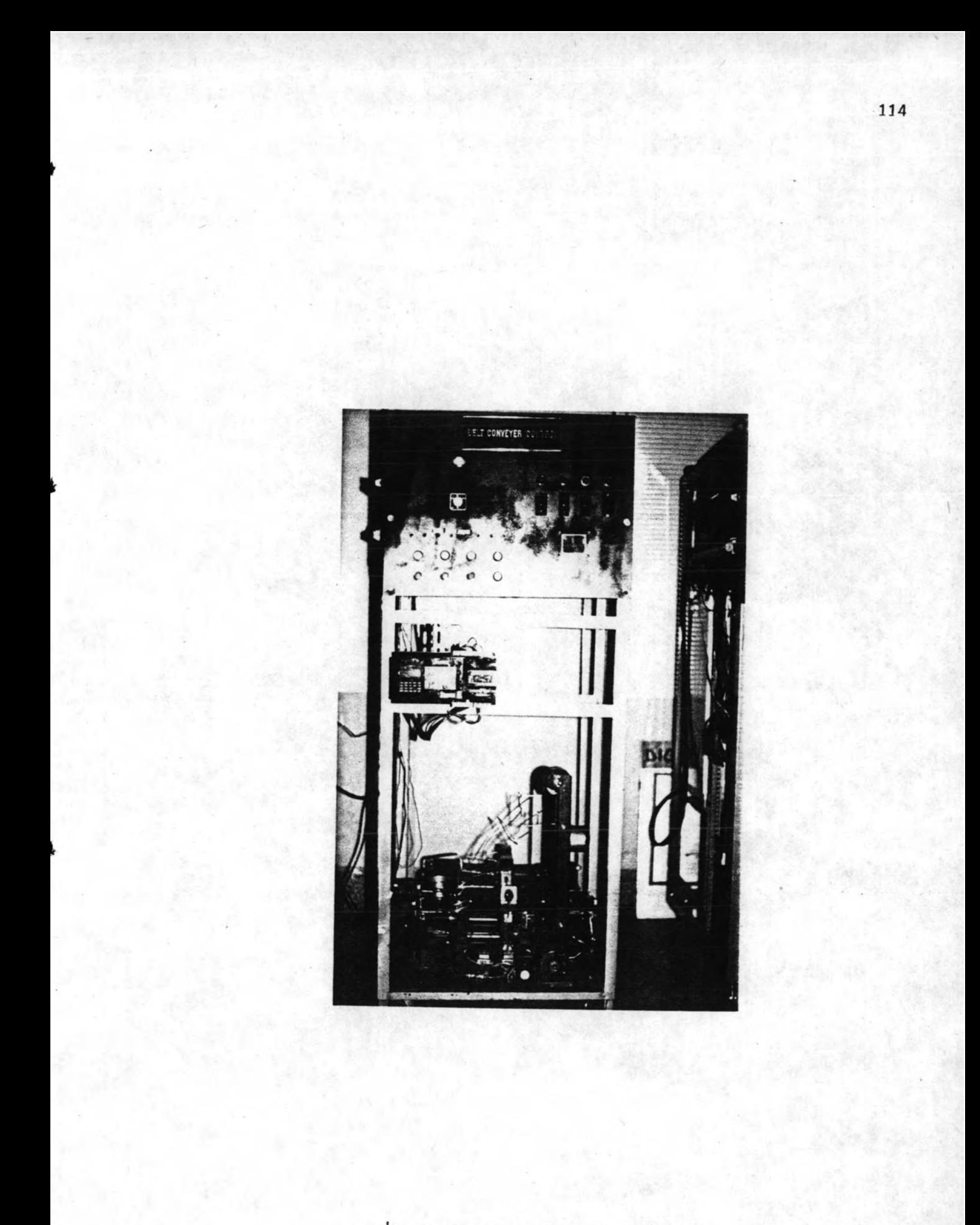

รูปที่ 6.8 แสดงระบบจำลองของสายพานลำเลียง

- ส่วนประกอบ  $2.$ 
	- โครงเหล็กขนาด 75x100x180 ช.ม. พร้อมล้อ  $1.$

เลื่อนและหูยก

- ้อุปกรณ์ต่าง ๆ สำหรับการทดลอง  $2.$ 
	- 2.1 สายพานแนวดิ่งพร้อมมอเตอร์ชับเคลื่อน จำนวน 1 ชุด
	- 2.2 สายพานแนวนอนพร้อมมอเตอร์ชับเคลื่อน จำนวน 5 ชุด
	- 2.3 ก้านชักเปลี่ยนทิศทางพร้อมรีเลย์ลม จำนวน 2 ชด
	- 2.4 ตัวตรวจจับ (Sensor) ชนิดไม่สีมผัส
		- 2.4.1 แบบใช้แสงอินฟาเรด

(Infrared) จำนวน 1 ชุด

- 2.4.2 แบบเปลี่ยนแปลงความจุ (Capacitive) จำนวน 1 ชุด
- 2.4.3 แบบเปลี่ยนแปลงอินดัคแตนซ์ (Inductive) จำนวน 1 ชุด

#### 2.5 ตัวตรวจจับแบบสัมผัส

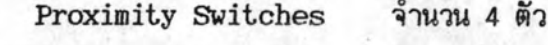

- 2.6 Selector Switches จำนวน 1 ตัว
- จำนวน 8 ตัว 2.7 Pushbutton Switches
- จำนวน 2 ชุด 2.8 Thumbwheel Switches
- 2.9 Light Emitting Diodes จำนวน 8 ตัว
- จำนวน 2 ชุด 2.10 7-Segment Displays
- จำนวน 1 ตัว 2.11 Buzzer
- 2.12 Relay Contactors พร้อมฐานรอง จำนวน 8 ชุด

อุปกรณ์สำหรับแหล่งจ่ายไฟ (220 โวลท์ 50 เฮิร์ท) 3. 3.1 Fuse พร้อม Fuse Holders จำนวน 4 ชุด

- 
- จำนวน 4 ชุด 3.2 Circiut Breakers
- 3.3 Pilot Lamps จำนวน 4 ชุด
- 3.4 หม้อแปลง 220/110 โวลท์ จำนวน 3 ชุด

ชุดจำลองระบบสายพานลำเลียง สามารถนำไปใช้ต่อทดลองกับตัวควบคุมได้ โดยการ ต่อสายเช้ากับเทอร์มินัล (Terminals) ด้านช้าง

6.4.2.2 รูปแบบการควบคุม ในการนำ PC มาใช้ควบคุมระบบจำลอง ของสายพานลำเลียงนี้ จำเบ็นจะต้องกำหนดรูปแบบการควบคุม โดยจะกำหนดการควบคุมดังนี้ 1. โหมดควบคุมที่ 1 (Mode 1) การควบคุมในโหมดนี้จะ

เริ่มเมื่อมีการกด Pushbutton MODE 1 (PU8) บน Panel การทำงานจะเริ่มโดยสายพาน ลำเลียงชึ่งขับด้วยมอเตอร์ M3,M4,M5 และ M6 จะทำงานพร้อมกัน กระป๋องจะถูกลำเลียงให้ ผ่านสายพานชุดด้านในสุดชึ่งขับด้วยมอเตอร์ M3 และจะหยุดทำงานเมื่อกด Pushbutton STOP (PU2) หรือมีการกด Pushbutton ควบคุมในโหมดอื่น ซึ่งการทำงานจะเปลี่ยนไปใน โหมดที่ได้กดเลือก รูปที่ 6.9 แสดงไทมิง ชาร์ท (Timing Chart) ของการควบคุม

2. โหมดควบคุมที่ 2 (Mode 2) การควบคุมการทำงานเช่น เดียวกับโหมด 1 (กด PU7) โดยมอเตอร์ M2, M4, M5 และ M6 จะทำงานพร้อมกับก้านชักควบ คุมทิศทาง P2 กระบืองจะถูกลำเลียงให้ผ่านสายพานชุดกลางซึ่งขับด้วยมอเตอร์ M2 รูปที่ 6.10 แสดงไทมิง ชาร์ทของการควบคุม

3. โหมดควบคุมที่ 3 (Mode 3) มีการควบคุมเช่นเดียวกับ โหมด 1 และโหมด 2 (กด PU6) โดยมอเตอร์ M1, M4, M5 และ M6 จะทำงานพร้อมกับก้าน ชีกควบคุมทิศทาง P1 กระป๋องจะถูกลำเลียงให้ผ่านสายพานชุดนอกสุดซึ่งชับด้วยมอเตอร์ M1 รูปที่ 6.11 แสดงไทมิง ชาร์ทของการควบคุม

โหมดอัตโนมัติ(Auto Mode) โหมดนี้ทำงานเมื่อกด  $\overline{4}$ . Pushbutton Auto Mode (PU1) การทำงานจะทำเป็นลำดับขั้นโดยเริ่มจากการทำงาน ของมอเตอร์ M4,M5 และ M6 ทำงานพร้อมกัน อีก 2 วินาทีต่อมาสายพานลำเลียงที่ขับด้วยมอ เตอร์ M1 และก้านซักบังคับทิศทาง P1 จะทำงานพร้อมกัน หลังจากนั้นอีก 2 วินาทีสายพานที่ขับ เคลื่อนด้วยมอเตอร์ M2 จะทำงานและอีก 2 วินาทีต่อมาสายพานในสุดที่ขับด้วยมอเตอร์ M3 จะ ทำงาน การควบคุมการทำงานในโหมดนี้จะให้กระป๋องไหลผ่านสายพานชุดนอกสุดเป็นจำนวน 2 โดยใช้สวิทช์(SW1) เป็นตัวนับ เมื่อนับครบ ก้านชักบังคับทิศทาง P2 จะทำงาน กระป๋อง และก้านฮักบังคับทิศทาง P1 จะหยุดทำงานเมื่อเวลาผ่านไป 2 วินาที สายพานชุดนอกสุดจะ หยุดทำงานเมื่อกระป๋องใบที่ 2 วิ่งผ่านเช่นเชอร์แบบเปลี่ยนแปลงความจุไปแล้ว 2 วินาที กระ ป้องจะผ่านสายพานชุดกลางเป็นจำนวน 4 กระป๋องโดยมีสวิทช์(SW2) เป็นตัวนับ เมื่อนับครบ ตามจำนวนที่ตั้งไว้ก้านชัก P2 จะเปิดออกให้กระป๋องวิ่งผ่านไปยังสายพานชุดในสุดเมื่อเวลาผ่าน ไป 2 วินาที และสายพานชุดกลางจะหยุดทำงานเมื่อกระบ้องใบที่4 วิ่งผ่านตัวเชนเชอร์แบบ

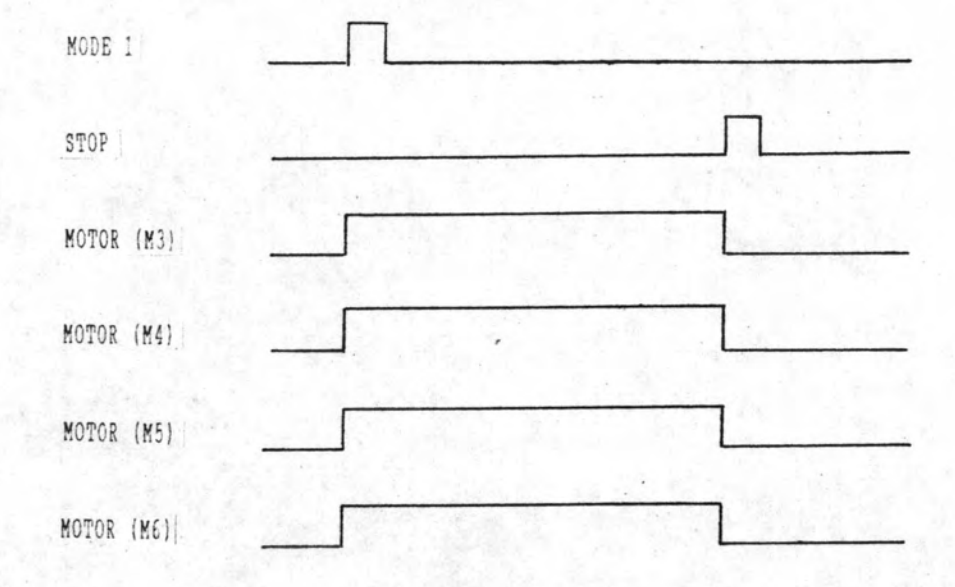

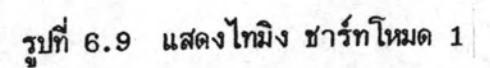

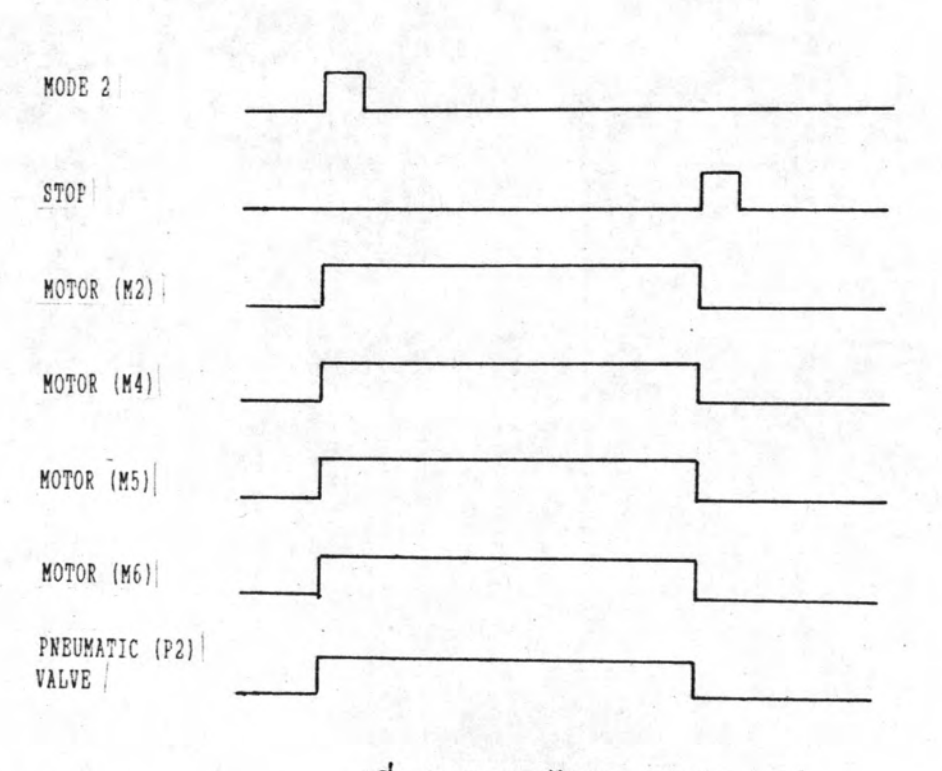

รูปที่ 6.10 แสดงไทมิง ชาร์ทโหมด 2

117

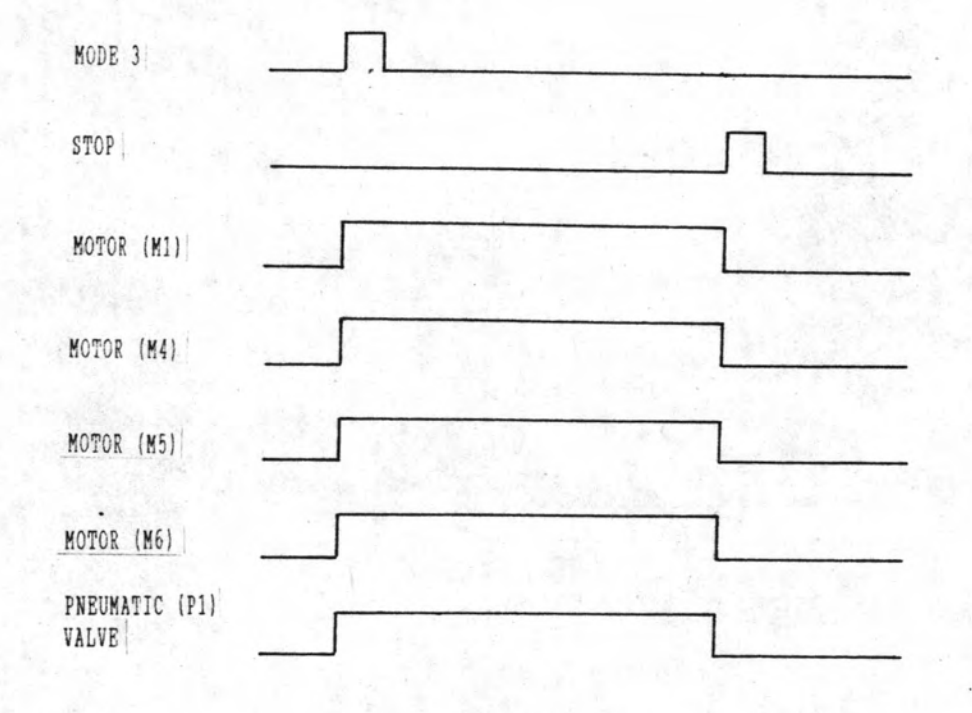

รูปที่ 6.11 แสดงไทมิง ชาร์ทโหมด 3

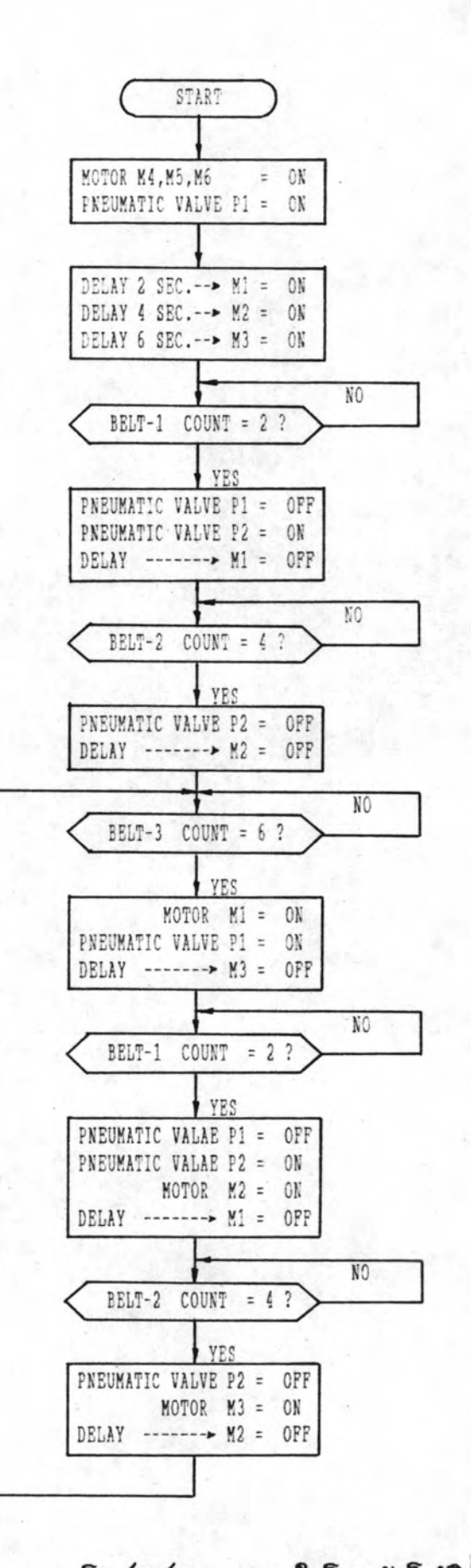

รูปที่ 6.12 แสดงโฟลว์ชาร์ทการควบคุมในโหมดอัตโนมัติ

เปลี่ยนแปลงอินดัคแตนช์ไปแล้วเป็นเวลา 2 วินาที ในทำนองเดียวกันกระป๋องจะวิ่งผ่านสายพาน ชุดในสุดเ ป็นจำนวน 6 กระป๋องโดยมีสวิทช์(SW3) เป็นตัวนับ เมื่อนับครบจะให้สายพานชุดนอก สุดพร้อมด้วยก้านชักบังคับทิศทาง P1 ทำงานพร้อมกัน และสายพานชุดในสุดจะหยุดวิ่งเมื่อกระ ป้องใบที่ 6 วิ่งผ่านเชนเชอร์แบบอินฟาเรด การทำงานของสายพานจะวนเ วียนเช่นนี้ตลอด จนกว่าจะมีการกด STOP หรือเปลี่ยนโหมดการควบคุม รูปที่ 6.12 แสดงโฟลว์ ชาร์ทการ ควบคุมในโหมดนี้

#### 6.4.2.3 ขึ้นตอนการทดสอบ

1. กำหนดเบอร์ของอินพุทและเอาท์พุท(I/O Assignment)

อินพุท

![](_page_16_Picture_64.jpeg)

เอาท์พท

![](_page_16_Picture_65.jpeg)

ออกแบบวงจรควบคุมขั้นบันได(Ladder Diagram) ตาม 2. รูปที่ 6.13 แสดงวงจรขั้นบันไดที่ใช้ในการควบคุม รูปแบบการควบคุมที่กำหนด

> 3. แปลงวงจรชั้นบันไดให้เป็นโปรแกรมนีมอนิค แล้วป้อน

โปรแกรม ลงในหน่วยความจำ PC รูปที่ 6.14 แสดงโปรแกรมนีมอนิค 4. ต่ออินพุทและเอาท์พุทของ PC เช้ากับระบบจำลองสาย

พานลำเลียง แล้วทำการทดสอบโหมดการควบคุมต่าง ๆ ที่ได้ออกแบบไว้

PC สามารถควบคุมการทำงานของระบบจำลองสายพานลำเลียงได้ ผลการทดสอบ ถูกต้องตามรูปแบบการควบคุมที่ได้กำหนดไว้ทุกประการ

![](_page_17_Figure_0.jpeg)

# รูปที่ 6.13 แสดงวงจรขั้นบันไดที่ใช้ในการควบคุม

ř

121

![](_page_18_Figure_0.jpeg)

 $\mathcal{H}_c$ 

í

รูปที่ 6.13 แสดงวงจรขั้นบันไดที่ใช้ในการควบคุม(ต่อ)

 $122$ .

![](_page_19_Figure_0.jpeg)

# รูปที่ 6.13 แสดงวงจรขั้นบันไดที่ใช้ในการควบคุม(ต่อ)

123

![](_page_20_Figure_0.jpeg)

รูปที่ 6.13 แสดงวงจรขั้นบันไดที่ใช้ในการควบคุม(ต่อ)

Ŕ,

ŗ,

![](_page_21_Picture_7.jpeg)

## รูปที่ 6.14 แสดงโปรแกรมนีมอนิค

![](_page_22_Picture_15.jpeg)

 $\alpha \pi r$ 

รูปที่ 6.14 แสดงโปรแกรมนีมอนิค(ต่อ)

![](_page_23_Picture_7.jpeg)

รูปที่ 6.14 แสดงโปรแกรมนีมอนิค(ต่อ)